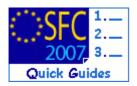

# How to create and send the Management and Control Systems dossier?

#### **Contents of this guide**

| 2  |
|----|
| 2  |
| 4  |
| 5  |
| 6  |
| 6  |
| 8  |
| 9  |
| 10 |
| 10 |
| 11 |
| 12 |
| 12 |
|    |

#### **Purpose of this functionality**

Uploading management and control system documents and data, linking them to one or more operational programmes and submitting them to the Commission

#### **Regulation source**

ERDF/CF and ESF: EC 1083/2006 article 71 EFF: EC 1198/2006 article 71

Before the submission of the first interim application for payment or at the latest within twelve months of the approval of each operational programme, the Member States shall submit to the Commission a description of the systems, covering in particular the organisation and procedures.

ERDF/CF and ESF: EC 1828/2006 article 21, 40.2.h and annex XII EFF: EC 498/2007 article 47, 65.2.f and annex XII

| <b>Concerned Funds</b> |     |     |       |
|------------------------|-----|-----|-------|
| ERDF/CF                | ESF | EFF | EAFRD |

#### User roles and permission needed

To create, edit and validate: MS COMPLIANCE ASSESSMENT AUTHORITY UPDATE (MSCO U) To Send: MS AUTHORITY SEND (MSA S), MS MANAGING AUTHORITY SEND (MSMA S) or MS Audit Authority (MSAA S)

#### Before you start, check that...

The covered Operational Programme(s) have already been approved by the Commission (status is Decision Taken)

**Disclaimer:** The information contained herein is for guidance only and is a description on how to use the SFC2007 application. There can be no guarantees as to the accuracy of the descriptions due to the evolving nature of the computer system. In no way does this information replace the regulations or could be considered as a legal interpretation of the Commission services.

# 1. Create the Management and Control System Dossier

## 1.1. How to create a new Management and Control System Dossier?

- 1. Go to the Audit > Management and Control Systems menu. The Management and Control System dossiers list appears.
  - Note:
     Note:
     Note:
     Restarting
     Home:
     Logost
     Image: System for Fund management in the European Community 2007-2013
     English (w)
     Image: System for Sund and control Systems output and control Systems for Sund and control Systems for Sund and contrel Systems for Sund and control Systems for Sund an

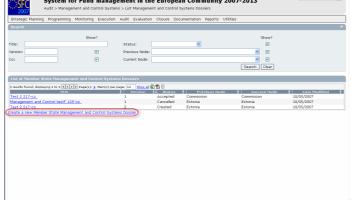

2. Select the

<u>Create a new Member State Management and Control Systems Dossier</u> option.

# The Creation wizard

The Create MS Management and Control Systems Dossier wizard appears.

This wizard is divided into three steps:

- General Details
- Programmes covered
- Reservation of priorities (if applicable).

fields marked with asterisk " \* " are mandatory.

| User: Node: Version: v2.1.7                                                                                                    | e-Learning Home Logout |
|----------------------------------------------------------------------------------------------------|------------------------|
| System for Fund management in the European Communit<br>Audit > Management and Control Systems > Create Management and Control Systems Dossier | y 2007-2013            |
| Strategic Planning Programming Monitoring Execution Audit Evaluation Closure Documentation Reports                                            | Utilities              |
| General Details Programmes Covered Reservation on Prior                                                                                       | tes                    |
| Create MS Management and Control Systems Dossier - Step 1 : Provide General Details                                                           |                        |
| Title:                                                                                                    | *                      |
| Comment:                                                                                                    |                        |
|                                                                                                    | (Next) Cancel          |

- 3. Enter the requested data
  - Title of the dossier \*
  - Comments (optional)

SFC2007: System for Fund management in the European Community 2007-2013 How to create and send the Management and Control Systems dossier?

4. Click on Next

The second step of the wizard appears. Select the programmes covered by the dossier.

(1) Click on the add CCI button

Only programmes with status "Decision Taken" appear in the window.

(2) Select one of them

(3) Specify if there is a reserve on it or not (check "No Reserve" or "with Reserve")

(4) to add the programme click

| User: Hode: Version: v2.1.7                                                                                                    | e-Learning Home Logout    |
|----------------------------------------------------------------------------------------------------|---------------------------|
| System for Fund management in the European Community 2007-2013<br>Audit > Management and Control Systems > Create Management and Control Systems Dassier                                                                                                    | English (en)              |
| Strategic Planning Programming Monitoring Execution Audit Evaluation Closure Documentation Reports Utilities                                                                                                    |                           |
| Create MS Management and Control Systems Doss     Select a Programme - Micropol Informet Txpl     Image: Control Systems Doss       Operational Programme CCI:     Image: Control Systems Doss     Image: Control Systems Doss       Operational Programme CCI:     Image: Control Systems Doss     Image: Control Systems Doss       Owned Reserve     Image: Control Systems Doss     Image: Control Systems Doss       Owned Reserve     Image: Control Systems Doss     Image: Control Systems Doss       Owned Reserve     Image: Control Systems Doss     Image: Control Systems Doss       Image: Control Systems Doss     Image: Control Systems Doss     Image: Control Systems Doss       Image: Control Systems Doss     Image: Control Systems Doss     Image: Control Systems Doss       Image: Control Systems Doss     Image: Control Systems Doss     Image: Control Systems Doss       Image: Control Systems Doss     Image: Control Systems Doss     Image: Control Systems Doss       Image: Control Systems Doss     Image: Control Systems Doss     Image: Control Systems Doss       Image: Control Systems Doss     Image: Control Systems Doss     Image: Control Systems Doss       Image: Control Systems Doss     Image: Control Systems Doss     Image: Control Systems Doss       Image: Control Systems Doss     Image: Control Systems Doss     Image: Control Systems Doss       Image: Control Systems Doss     Image: Control Systems Doss     Image: Control Systems |                           |
| There were no results found. X () Page(s): . Item(s) per pa                                                                                                    |                           |
| Operational<br>Programme≵ Title Opinion<br>CCI                                                                                                    |                           |
| Add a new Programme Covered                                                                                                    | 9<br>Previous Next Cancel |

Repeat the steps for each programme to be covered.

5. Click Next to continue to the third step of the wizard.

The third step of the wizard appears.

**6.** Select the priorities on which there is a reserve:

Only priorities of programmes marked "with Reserve" on the previous step, appear on the list.

(1) Select the priorities from the drop down list and enter a comment if you want to.

(2) Click  $\boxed{\text{Add}}$  to add the priority to the list.

Repeat the steps for each priority.

| User: Node: Version: v2.1.7                                                 |                                              | <u>e-Learning Home Logout</u> |
|-----------------------------------------------------------------------------|----------------------------------------------|-------------------------------|
| System for Fund management in the                                           | European Community 2007-2013                 | English (en)                  |
| Audit > Management and Control Systems > Create Management                  |                                              |                               |
| Strategic Planning Programming Monitoring Execution Audit Evaluation        | Closure Documentation Reports Utilities      |                               |
| General Details P                                                           | trogrammes Covered Reservation on Priorities |                               |
| Create MS Management and Control Systems Dossier - Step 3 : Make Rese       | ervations on Priorities                      |                               |
| CCI - Priority:                                                             |                                              |                               |
| Reservation Comments:                                                       | 2 (Add) Clear                                |                               |
| There were no results found. N + N Page(s): . Item(s) per page: 12 Show all |                                              |                               |
| Operational<br>Programme 2 Priority<br>CCI                                  | Comments                                     |                               |
| Add a new Priority Reservation                                              |                                              | Previous Finish Cancel        |
|                                                                             |                                              |                               |
| Finish                                                                      |                                              |                               |

**7.** Click **Click** to complete the wizard (3).

### 1.2. Editing the dossier

**TO GET** - If you directly edit the MCS dossier after finishing the wizard, you **IN EDIT** are directed automatically to the edit tabs. **MODE:** 

- If you are editing the MCS dossier at a later stage, go to the menu **AUDIT > MANAGEMENT AND CONTROL SYSTEMS**. The existing MCS dossier is displayed in the list. Click on its title. You are directed to the MCS display screen. Select any of the "edit" options that appear. You are directed to the editing tabs.

The following tabs are available:

**General**: Containing the general information you entered on step 1 of the wizard

**Programmes Covered**: including the programmes entered on step 2 of the wizard.

**Priority Reservations**: including the priorities you added on step 3 of the wizard.

You can click on the corresponding tab to modify/delete/ the values you entered or to add new ones.

Additionally following tabs are available.

Assessment Results : To enter the results of the assessment.

**Documents** : to upload the different documents for the dossier.

In Charge : to add the names of the officials in charge.

| User: Node: Version: #2.1.7                                                                                                    | e-Learning Home Logout |
|----------------------------------------------------------------------------------------------------|------------------------|
| System for Fund management in the European Community 2007-2013<br>Audt > Management and Control Systems > Edit Management and Control Systems Dossier | English (en) 💌         |
| Strategic Planning Programming Monitoring Execution Audit Evaluation Closure Documentation Reports Utilities                                          |                        |
| General Details                                                                                                    |                        |
| Title: My MCS dossier<br>Version: 1 Stetus: Created Date: 11/05/2007                                                                                  |                        |
| General Programmes Covered Priority Reservations Assessment Results Documents In Charge                                                               |                        |
| General Vetaiis                                                                                                    |                        |
| Title: My MCS dossier +                                                                                                    |                        |
| Comment:                                                                                                    |                        |
|                                                                                                    |                        |
|                                                                                                    | Save Cancel            |
| letum to Display                                                                                                    |                        |

#### 1.2.1. Adding the Assessment results

8. Select the Assessment Results tab.

Fields marked with asterisk (\*) are mandatory.

| User: Node: Versi                                       | n: v2.1.7                                                                                                    | e-Learning Home        | Logout |
|---------------------------------------------------------|----------------------------------------------------------------------------------------------------|------------------------|--------|
|                                                         | nd management in the European Community 2007-2013<br>d Control Systems > Edit Management and Control Systems Dossier | English (en)           | ×      |
| Strategic Planning Programming Monit                    | oring Execution Audit Evaluation Closure Documentation Reports Utilities                                             |                        |        |
| General Details Title: My MCS dossier                   |                                                                                                    |                        |        |
| Version: 1 Status: Created Date: 11/0                   | 5/2007                                                                                                    |                        |        |
| General Programmes Covered Priori                       | ty Reservations Assessment Results Documents In Charge                                                               |                        |        |
| Results on the Assessment                               |                                                                                                    |                        | =      |
| Authority / Body:                                       | •                                                                                                    |                        |        |
| Type:                                                   | Conclusion:                                                                                                    |                        |        |
| <ul> <li>Completeness and Accuracy of Descri</li> </ul> | ition is ok                                                                                                    |                        |        |
| Shortcomings:                                           |                                                                                                    |                        |        |
| CCI Affected:                                           | Priority Axis Affected:                                                                                              |                        |        |
| Key / Auxillary elements:                               |                                                                                                    |                        |        |
| Recommendations / Corrective Measures:                  | A<br>2                                                                                                    |                        |        |
|                                                         | (Add) Clear                                                                                                    |                        |        |
| There vere no results found. N ( ) Page(s)              | . Item(s) per page: 12 Show all                                                                                      |                        |        |
|                                                         |                                                                                                    | ons / Corrective Measi | ires   |
| Return to Display                                       |                                                                                                    |                        |        |

Authority / Body: : the name of the authority expressing the results of the assessment.

Type: :The type of Authority.

Conclusion: : Adverse opinion, Qualified opinion, Unqualified opinion.

Completeness and Accuracy of Description is OK :Check this option if it is applicable.

Shortcomings: : Description of shortcomings.

CCI Affected: : The CCI number of the programme affected.

Priority Axis Affected: The priority affected (from the selected programme).

Key / Auxillary elements: : Description of the auxiliary elements.

Recommendations / Corrective Measures: Description of the recommendations or corrective measures.

9. Click Add to add this assessment result

**10.** Click <u>Add a new Assessment Result</u> to add a new assessment result in necessary.

## 1.3. Uploading the documents

The documents to be uploaded on this section correspond to the following regulation annexes:

For EFF

Commission Regulation (EC) No 498/2007 of 26 March 2007 laying down detailed rules for the implementation of Council Regulation (EC) No 1198/2006 on the European Fisheries Fund.

Annex XII

For Structural Funds

Commission Regulation (EC) No 1828/2006 of 8 December 2006 setting out rules for the implementation of Council Regulation (EC) No 1083/2006 laying down general provisions on the European Regional Development Fund, the European Social Fund and the Cohesion Fund and of Regulation (EC) No 1080/2006 of the European Parliament and of the Council on the European Regional Development Fund.

Annexes XII and XIII

### 11. Click on the Documents tab.

The Upload Documents screen appears.

There are three types of documents to be uploaded:

Audit Report on compliance assessment

MS Management and Control Systems Description (EFF: Annex XII Part A, Structural Funds: Annex XII)

MS Management and Control Systems Opinion (EFF: Annex XII Part B, Structural Funds: Annex XIII)

For each document, the following steps have to be followed:

#### 1.3.1. To add general information about the document

Fields marked with asterisk (\*) are mandatory.

SFC2007: System for Fund management in the European Community 2007-2013 How to create and send the Management and Control Systems dossier?

| User:                                              | Node: Version: v2.1.7                                                              | e-Learning Home Logout |
|----------------------------------------------------|------------------------------------------------------------------------------------|------------------------|
|                                                    | m for Fund management in the European Community 2007-2013                          | English (en)           |
| 2007 Audit > №                                     | anagement and Control Systems > Edit Management and Control Systems Dossier        |                        |
| Strategic Planning Program                         | ming Monitoring Execution Audit Evaluation Closure Documentation Reports Utilities |                        |
| General Details                                    |                                                                                    |                        |
|                                                    |                                                                                    |                        |
| Title: My MCS dossier<br>Version: 1 Status: Create | d Date: 11/05/2007                                                                 |                        |
|                                                    |                                                                                    |                        |
| General Programmes Cov                             | ered Priority Reservations Assessment Results Documents In Charge                  |                        |
| Document Details                                   |                                                                                    |                        |
| Туре:                                              |                                                                                    |                        |
| Title:                                             | •                                                                                  |                        |
| Document Date:                                     | Language:                                                                          |                        |
| Commission Registration Nº:                        | Local Reference:                                                                   |                        |
| Comments:                                          |                                                                                    |                        |
| Attachments                                        |                                                                                    | -                      |
| There were no results found. N                     | P M         Page(s): . Item(s) per page:         12         Show all               |                        |
| Title                                              | 🖞 Filename Link Upload Date                                                        | ź                      |
|                                                    |                                                                                    |                        |
|                                                    |                                                                                    | Save Cancel            |
| Return to Document List                            |                                                                                    |                        |

- Select the type of document
- Enter a title
- Enter the date of the document
- Select the language of the document
- Enter a local reference (optional)
- Enter comments (optional)

12. Click Save

The Add a new Attachment option appears. Click on it.

(1) Give a title to the uploaded file.

(2) Click on Browse... to

search for the file on your computer.

(3) Select the file by double-clicking on it.

| User: Node:                                              | Version: v2.1.7                                                                                     | e-Learning Home | Logout    |
|----------------------------------------------------------|----------------------------------------------------------------------------------------------------|-----------------|-----------|
|                                                          |                                                                                                    | English (er     | 1)        |
|                                                          | r Fund management in the European Community 2007-2013                                               |                 | × _       |
| 2007 Audit > Managen                                     | nent and Control Systems > Edit Management and Control Systems Dossier                              |                 |           |
| Strategic Planning Programming                           | Monitoring Execution Audit Evaluation Closure Documentation Reports Utilities                       |                 |           |
| General Details                                          |                                                                                                    |                 |           |
| The Hullon desire                                        |                                                                                                    |                 |           |
| Title: My MCS dossier<br>Version: 1 Status: Created Date | 2·11/05/2007                                                                                        |                 |           |
|                                                          | Choose file                                                                                         |                 |           |
| General Programmes Covered                               | Look in 🎦 My Documents 💽 🗢 🖻 📸 📰 -                                                                  |                 |           |
| Document                                                 | D My Audit Report fie.doc 3                                                                         |                 |           |
| Title: My Audit Report                                   | Recent                                                                                              |                 |           |
| Type: Audit Report on compliance a                       |                                                                                                    |                 |           |
| Attachment                                               | Desktop                                                                                             |                 |           |
|                                                          |                                                                                                    |                 |           |
| Title: My Audit Repo                                     | My Documents                                                                                        |                 |           |
| Attachment to     upload                                 | My Computer                                                                                         |                 |           |
| O link (URL)                                             |                                                                                                    |                 |           |
| <u></u>                                                  | My Network File name: New Microsoft Word Document.doc                                               |                 |           |
|                                                          | My Network File name: New Microsoft Word Document.doc  Places Files of type: All Files (",") Concel |                 | /e Cancel |
| Return to Document                                       |                                                                                                    |                 |           |
|                                                          |                                                                                                    |                 |           |
|                                                          | 200                                                                                                 |                 |           |
| 13. Click                                                | Save (4).                                                                                           |                 |           |
|                                                          |                                                                                                    |                 |           |

Repeat steps 1.3.1 to 13 to add the remaining two documents

### 1.4. Adding the officials in charge

| REMARK: | This information is optional |  |
|---------|------------------------------|--|
|---------|------------------------------|--|

# 14. Select the In Charge tab.

The add officials in charge tab appears.

15. Select the Add a new Official in Charge option.

#### **16.** Enter the requested data:

Fields marked with asterisk (\*) are mandatory.

| User: Node: Version: v2.1.7                                                                                                    | e-Learning Home | Logout |
|----------------------------------------------------------------------------------------------------|-----------------|--------|
| System for Fund management in the European Community 2007-2013<br>Audit > Management and Control Systems > Edit Management and Control Systems Dossier                                                                                                    | English (en)    | •      |
| Strategic Planning Programming Monitoring Execution Audit Evaluation Closure Documentation Reports Utilities                                                                                                    |                 |        |
| General Details Title: My MCS dossier                                                                                                    |                 |        |
| Version: 1 Status: Created Date: 11/05/2007                                                                                                    |                 |        |
| General Programmes Covered Priority Reservations Assessment Results Documents In Charge                                                                                                    |                 |        |
| Official in Charge                                                                                                    |                 | =      |
| Name: Phone:                                                                                                    |                 |        |
| Email: + Fax:                                                                                                    |                 |        |
| Valid From:         Image: Comparison of the state of the state |                 |        |
| Automatically Notified:                                                                                                    |                 |        |
| Add Clear                                                                                                    |                 |        |
|                                                                                                    |                 |        |
| There were no results found. 🕷 🔄 🗵 🕅 Page(s): . Item(s) per page: 12 Show all                                                                                                    |                 |        |
| Name 🏦 Phone 🏦 Fax 🏦 Email 🏦 Valid From<br>Add a new Official in Charge                                                                                                    | 👌 Until         | 2      |
| Return to Display.                                                                                                    |                 |        |

- Name of the official
- E-mail address
- Phone and Fax
- Valid from and Until (if the official will be in charge only for a specific period of time)
- Automatically notified: must be checked in order to receive the automatic notifications.
- Preferred language: The automatic notifications will be sent in the selected language.

# 17. Click Add

Repeat the steps to add as many officials as necessary (no limitation).

**TIP** If a user no longer wants or needs to receive the automatic notifications, simply select the user, uncheck the Automatically Notified option and click Update.

# 2. Validate the entered data

18. Click on the optionReturn to Display .

The Display Management and Control Systems Dossier screen appears. You have an overview of the dossier and its contents.

**19.** Click on the Validate option.

The system checks the consistency of the data.

The validation results screen appears:

| User: Node: Version: v2.1.7                                                                                                    | e-Learning Home Logout |
|----------------------------------------------------------------------------------------------------|------------------------|
| System for Fund management in the European Community 2007-2013<br>Audit > Management and Control Systems > Validate Management and Control Systems Dossier | English (en)           |
| Strategic Planning Programming Monitoring Execution Audit Evaluation Closure Documentation Reports Utilities                                               |                        |
| General Details Title: My MCS dossier Version: 1 Status: Validated Date: 11/05/2007                                                                        |                        |
| Validation Results                                                                                                    | =                      |
| Date Severity Message<br>11/05/2007 Info Object has been validated.                                                                                        |                        |
| Return to Display                                                                                                    |                        |

If no errors detected, the message Object has been validated. appears.

**REMARK:** 

After successful validation, the status of the Dossier is "**Validated**".

If errors are detected, the status remains "created"

Validation rules: go to a: Validation rules for the Management and Control Systems dossier section

**TIP:** If errors are detected and you need to modify/add/delete data, click on the <u>Return to Display</u> option and click <u>Edit</u> on the specific section to get to the corresponding edit tab.

# 3. Sending the Dossier to the Commission

| IMPORTAN | Only users with access as <b>MS Authority Send (MSA S)</b> , <b>MS Managing Authority Send (MSMA S)</b> or <b>MS Audit Authority (MSAA S)</b> can send the dossier to the Commission.            |  |  |
|----------|----------------------------------------------------------------------------------------------------|--|--|
| 20.      | Go to the Audit > Management and Control Systems menu.<br>The Management and Control System dossiers list appears.                                                                               |  |  |
| 21.      | Select the corresponding dossier form the list by clicking on it.<br>The Display Management and Control Systems Dossier screen<br>appears. You have an overview of the dossier and its contents. |  |  |
| 22.      | Click on the <b>Send</b> option.<br>The confirm sending screen appears. The screenshot report is<br>available (this report contains the screenshot of the data to be sent)                       |  |  |
| 23.      | Click Yes to confirm the sending.<br>You are redirected to the display screen.                                                                                                    |  |  |
| REMARK:  | The status of the Dossier is "Sent".                                                                                                    |  |  |

# 4. Create a new version of the MCS dossier

| Remark     | A new version of the MCS dossier can only be created if the status of the previous version is "Accepted". If the workflow status is not yet "Accepted" you can modify the contents of your existing MCS version. |
|------------|----------------------------------------------------------------------------------------------------|
| 1.         | Select the Audit > Management and Control Systems menu                                                                                                    |
| 2.         | The existing (previous) version of the dossier appears. Click on it                                                                                                    |
| 3.         | In the display screen, select the "Create an new version of the<br>Management and Control Systems dossier<br>The new version is created                                                                          |
|            |                                                                                                    |
| Info       | you are redirected to the display screen. New version number appears<br>in the general section and is increased by 1. The status of this new<br>version status is "Created".                                     |
| Info<br>4. | in the general section and is increased by 1. The status of this new                                                                                                    |
|            | in the general section and is increased by 1. The status of this new version status is "Created".                                                                                                    |

# a. VALIDATION RULES FOR THE MANAGEMENT AND CONTROL SYSTEMS DOSSIER

| code | validation rule                                                                                                    | Severity |
|------|----------------------------------------------------------------------------------------------------|----------|
| 2.1  | a title is provided                                                                                                    | Error    |
| 2.2  | at least one Operational Programme is covered                                                                                                    | Error    |
| 2.3  | for each Operational Programme for which a reserve<br>was expressed, there is at least one Priority with a<br>reservation                                                                                                    | Error    |
| 2.4  | at least one Official in Charge of the Member state exists                                                                                                    | Warning  |
| 2.5  | only approved Operational Programmes have been referenced                                                                                                    | Error    |
| 2.6  | the covered Operational Programmes are not covered in other Member State Management and Control Systems Dossiers                                                                                                    | Error    |
| 2.7  | the following official documents were uploaded in the system:                                                                                                    |          |
|      | MS Management and Control Systems Description                                                                                                    | Error    |
|      | MS Management and Control Systems Opinion                                                                                                    | Error    |
|      | MS Management and Control Systems Audit Report<br>on compliance assessment                                                                                                    | Error    |
|      | MS Declaration of Competence and Operational Independence                                                                                                    | Warning  |
| 2.8  | the Priority Axes referenced in the Assessment<br>Results belong to the last adopted Operational<br>Programmes for which the assessment is made and<br>those Operational Programmes are the same as<br>those referenced in the covered Operational<br>Programmes | Warning  |
| 2.9  | at least one Assessment Result exists                                                                                                    | Warning  |
| 2.10 | for each Operational Programme covered, there is an opinion expressed (implicit for web by default to false)                                                                                                    | Error    |
| 2.11 | programmes covered either all belong to EFF or<br>either all belong to the Structural Funds and the<br>Cohesion Fund                                                                                                    | Error    |

| Action                                                          | Status                    | Editable by MS?                                                                     |  |  |  |
|-----------------------------------------------------------------|---------------------------|-------------------------------------------------------------------------------------|--|--|--|
| The MS creates the<br>Management and Control<br>Systems dossier | Created                   | Yes                                                                                 |  |  |  |
| The MS Validates the data entered for the dossier               | Validated                 | Yes                                                                                 |  |  |  |
| The MS Sends the dossier to the Commission                      | Sent                      | Only the "Officials in<br>charge" section and<br>sending of "other MS<br>documents" |  |  |  |
| The Commission Accepts the dossier                              | Accepted                  | Only the "Officials in charge" section and sending of "other MS documents"          |  |  |  |
| The Commission Returns the dossier for correction               | Returned (for correction) | yes                                                                                 |  |  |  |
| Workflow Final Status of the MCS dossier                        | ACCEPTED                  | Only the "Officials in<br>charge" section and<br>sending of "other MS<br>documents" |  |  |  |

### **b.** Workflow of the Management and Control Systems dossier

#### **C. GLOSSARY**

MCS:

Management and Control Systems